## **Step 3: Designing the Forms**

Basis for the feasability of a process are the forms designed within your EPC models. Each form is assigned to a function. Now you have to design the forms for ACME's address book.

## Designing a Form

<span id="page-0-0"></span>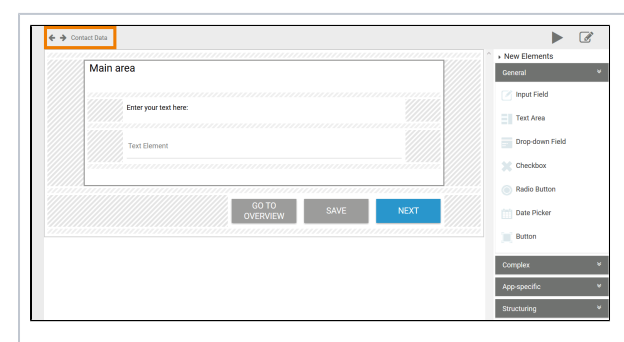

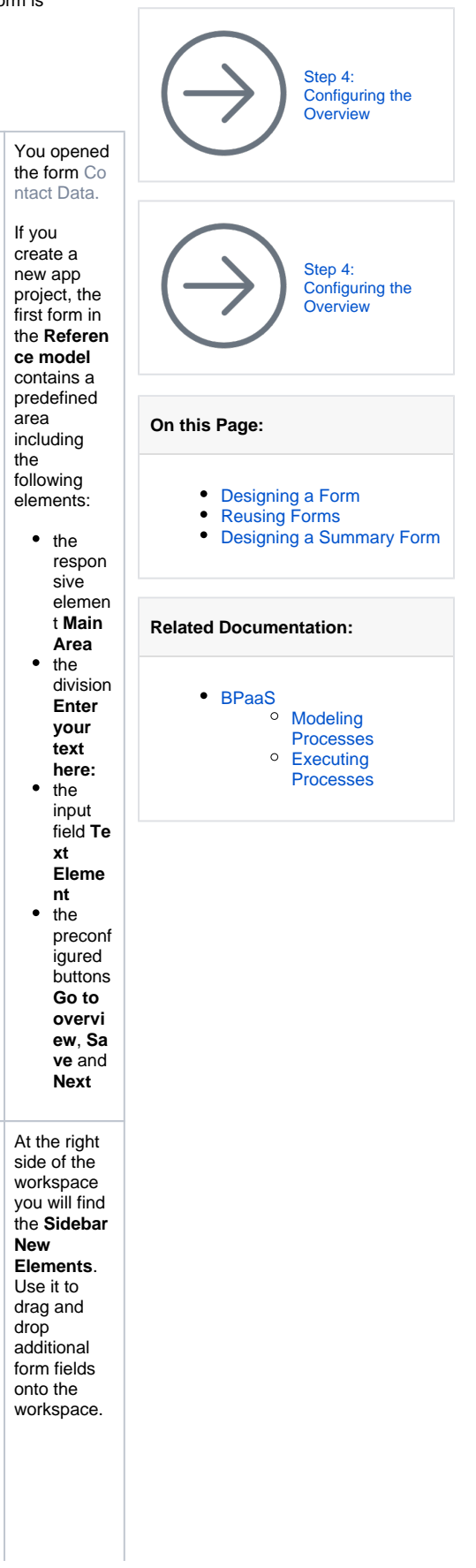

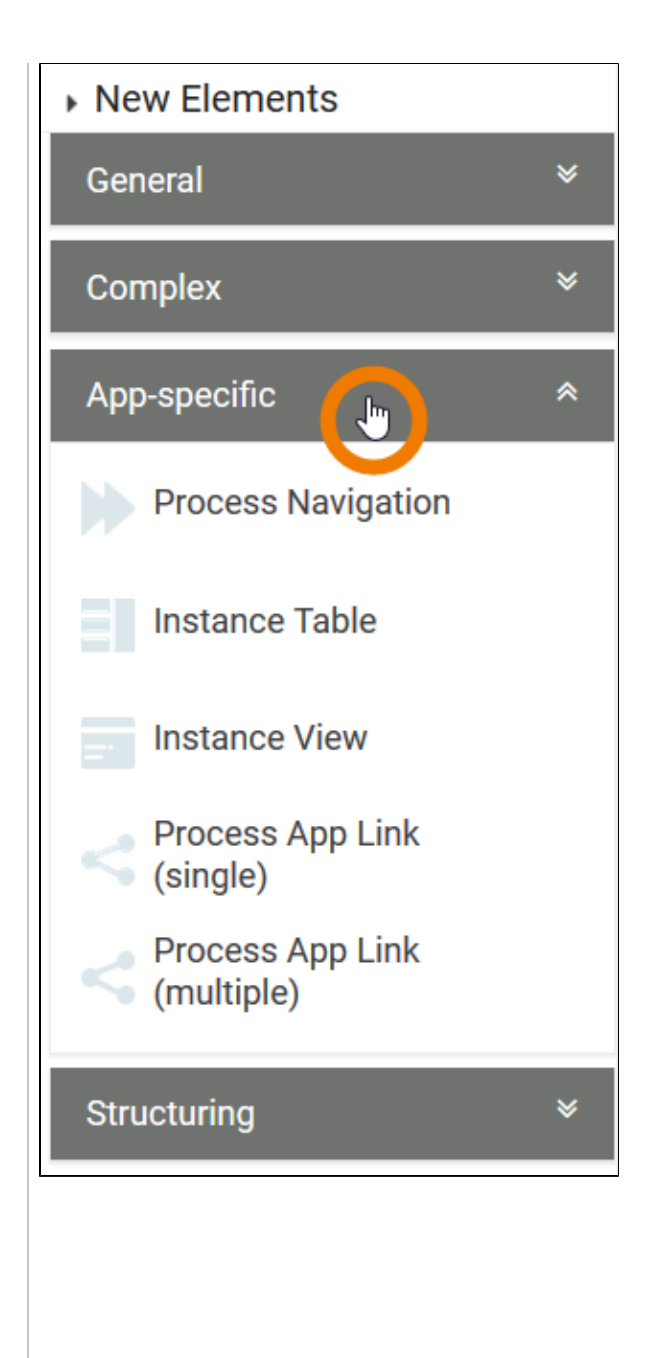

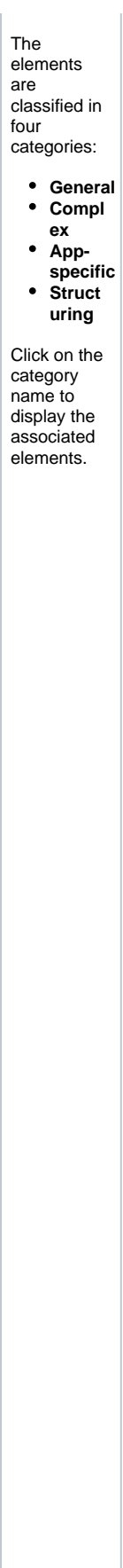

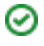

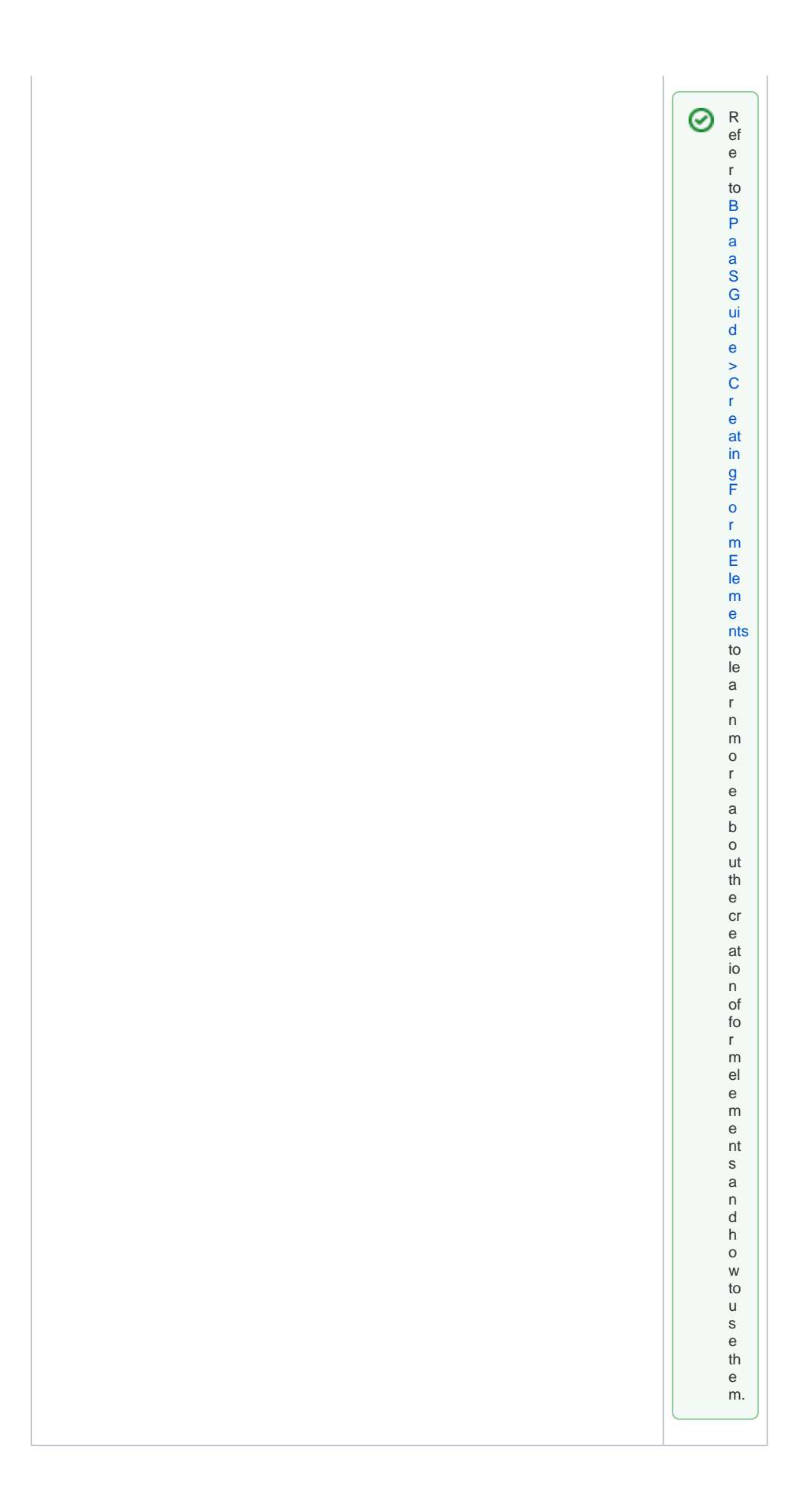

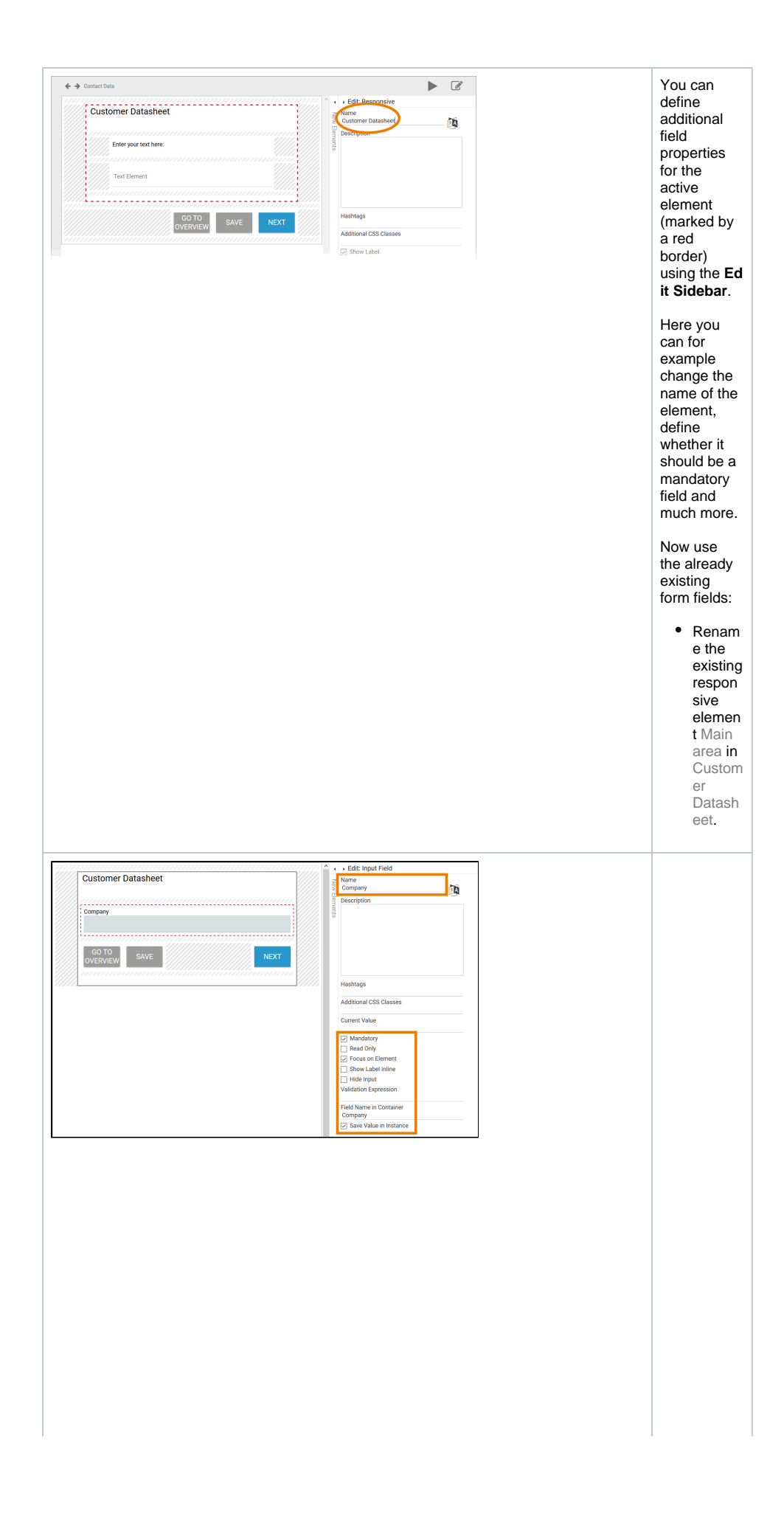

• Renam e the existing<br>input  $field$  Te  $xt$ element in Com<br>pany a  $nd$ change its settings:  $\circ$  M<br>ar  $\mathsf k$  $\frac{1}{e}$  ${\sf el}$  $\mathsf{e}% _{0}\left( \mathsf{e}\right)$  ${\sf m}$  ${\sf en}$  $t$ as  $\boldsymbol{\mathsf{M}}$  $an$ da  $\mathsf{to}$  $\overline{ry}$ . ac<br>tiv at  $\mathsf{e}% _{0}\left( \mathsf{e}\right)$  $^{\rm th}$  $\mathsf{e}% _{0}\left( \mathsf{e}\right)$  $\mathsf{op}$  $\frac{1}{n}$ Sh  $\mathbf{o}$  $\boldsymbol{\mathsf{w}}$ La  $be$  $\mathbf{I}$  $Inl$  $ine$  $\circ$  In  $\rm se$  $rt$  $^{\rm th}$  $\frac{e}{e}$  $eI$  $\operatorname{\mathsf{d}}$  $Na$  ${\bf m}$ e<br>in  $\mathbf{c}$ on tai ner  $Co$  ${\sf m}$ m<br>ng<br>ny.

0

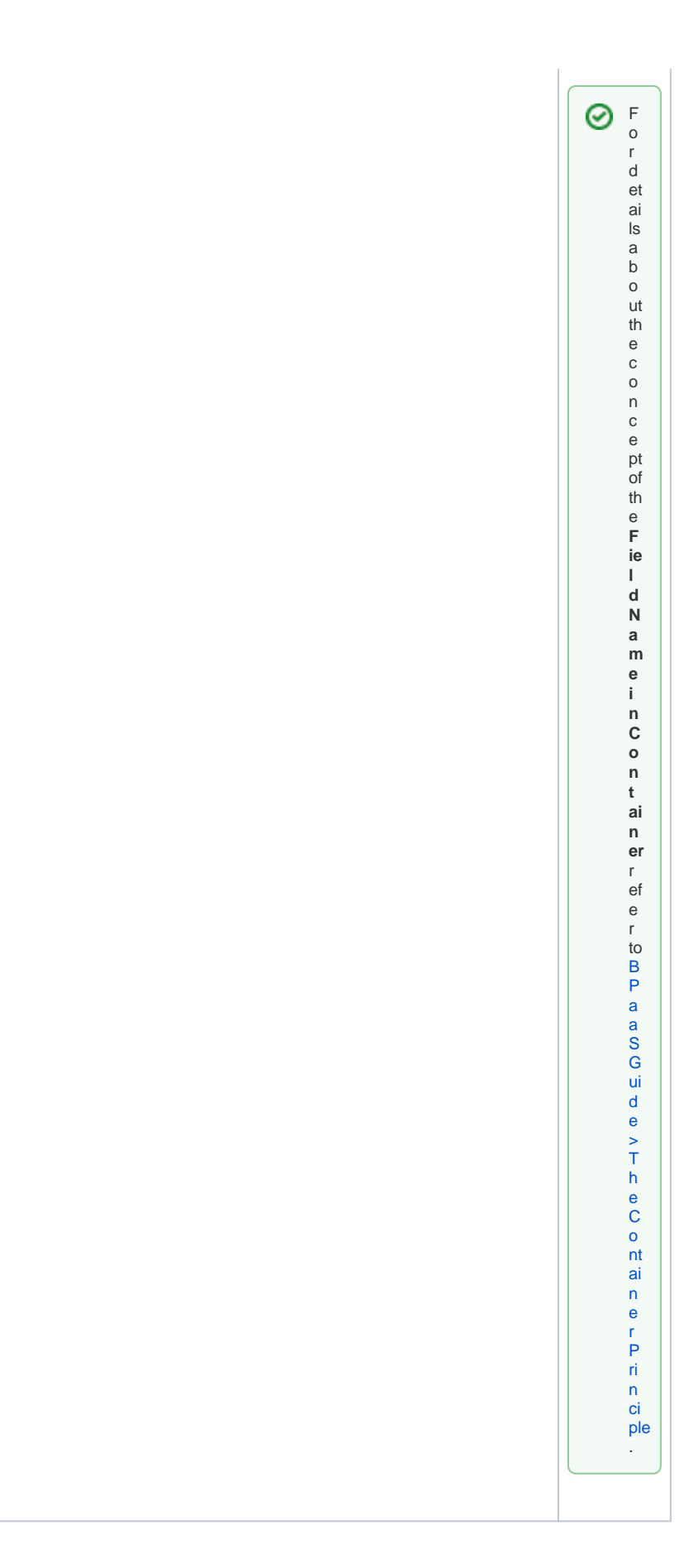

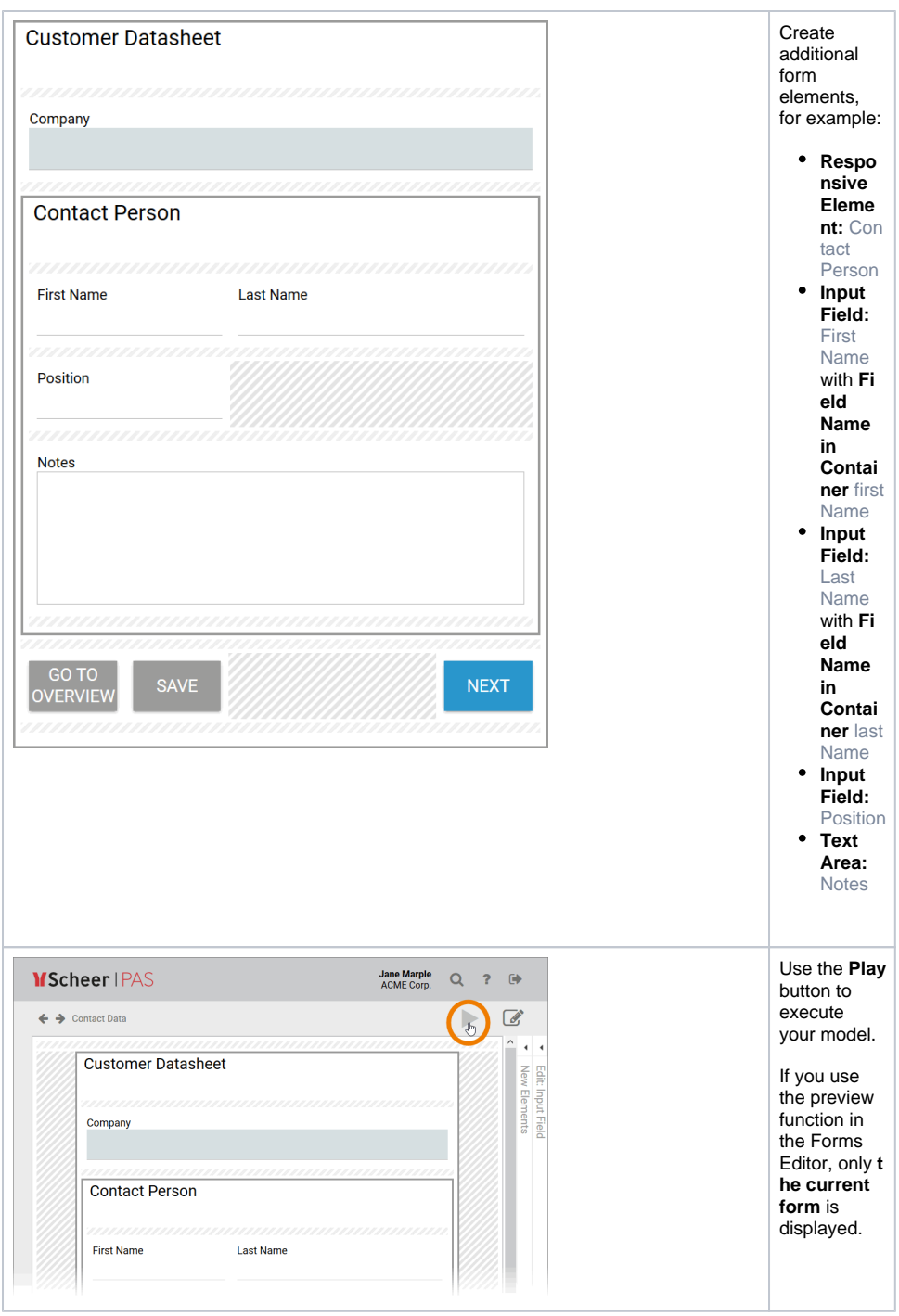

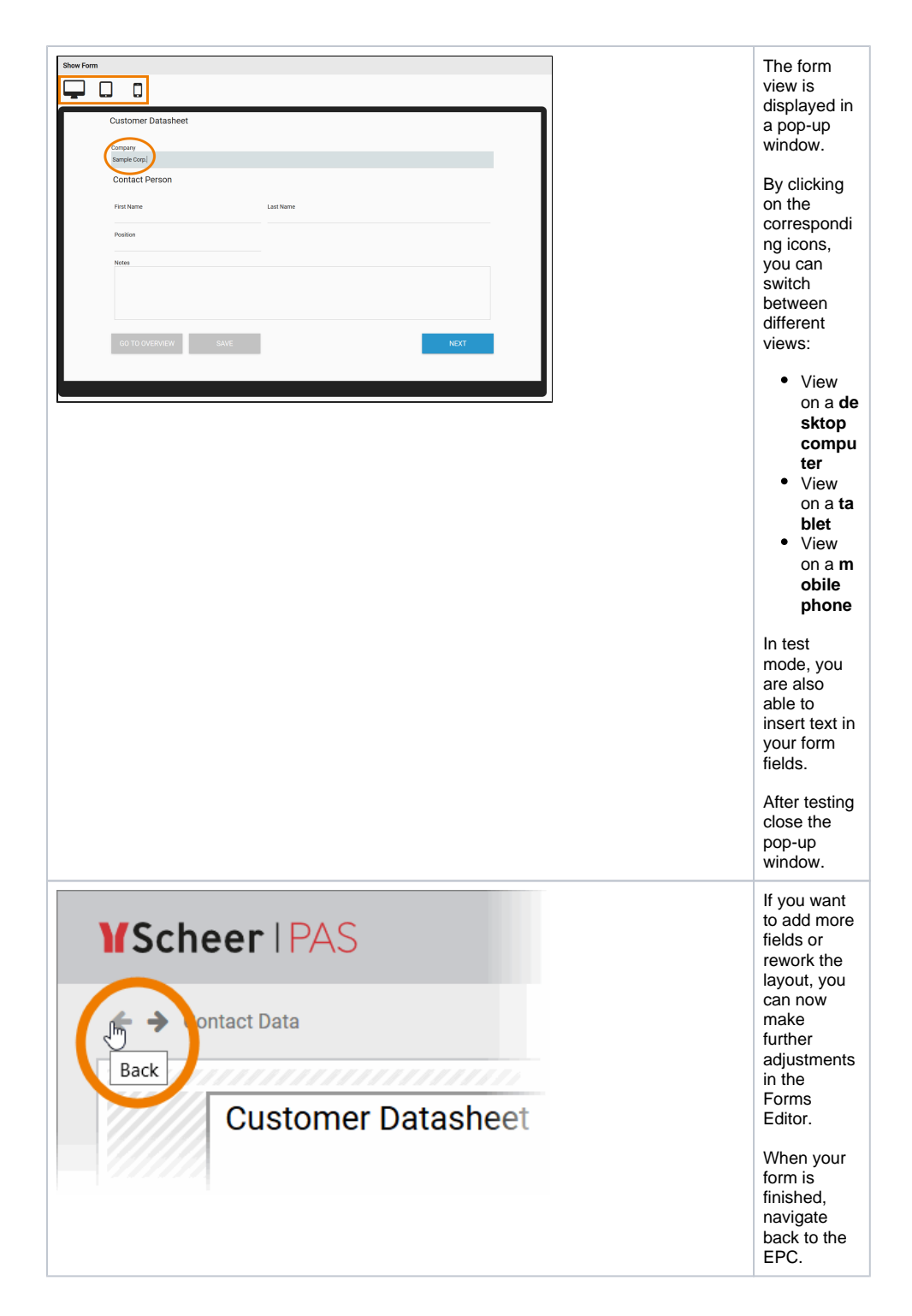

## <span id="page-7-0"></span>Reusing Forms

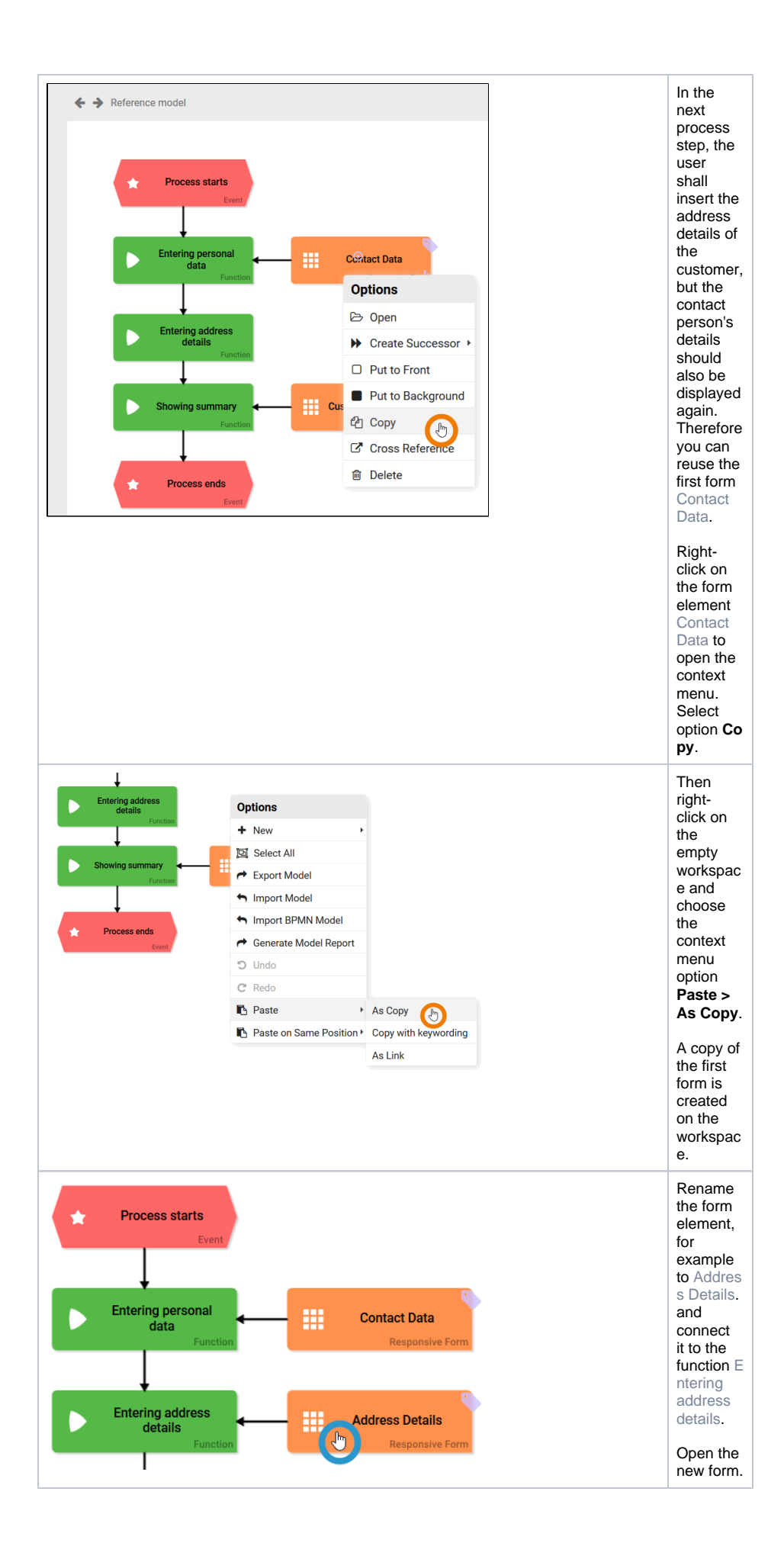

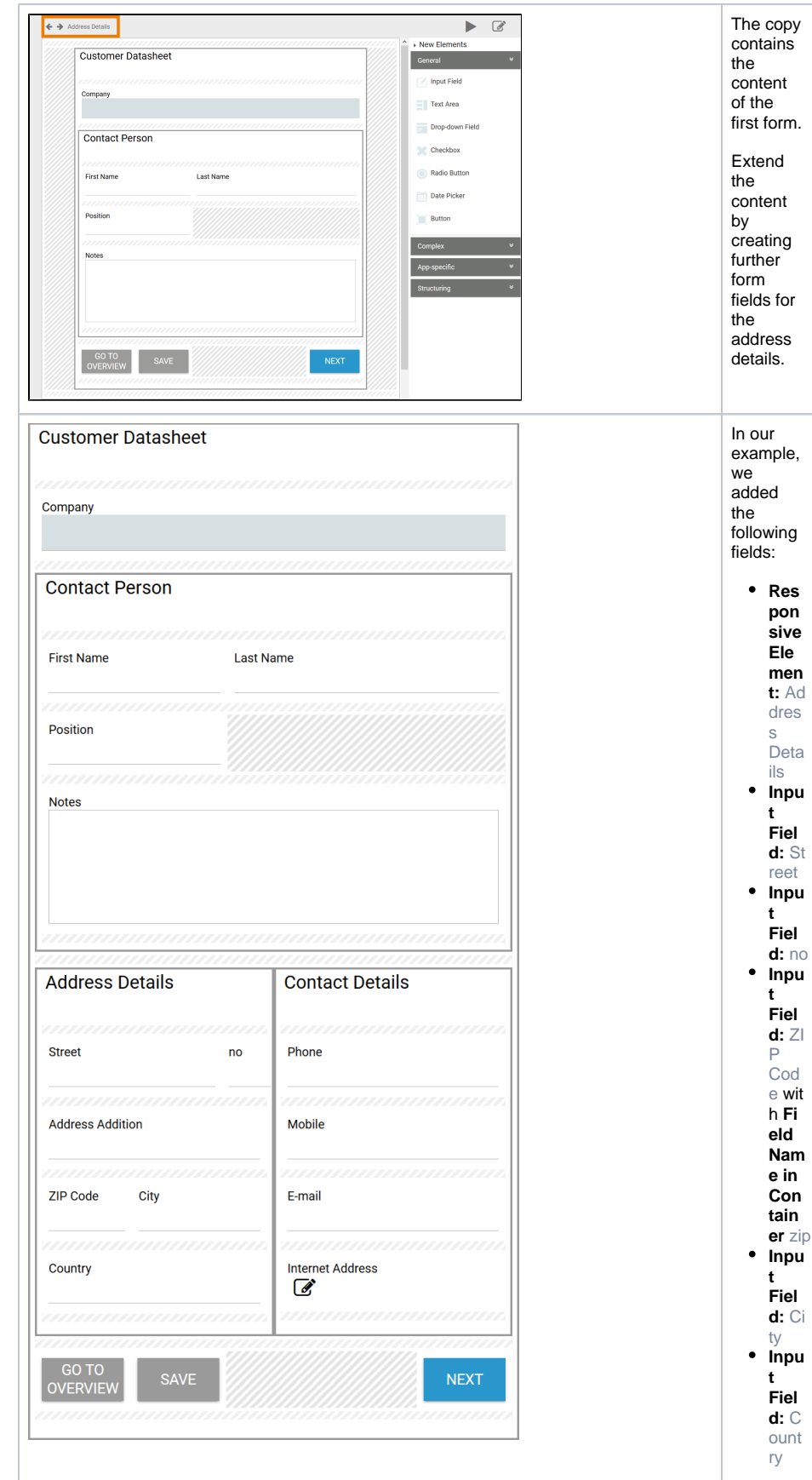

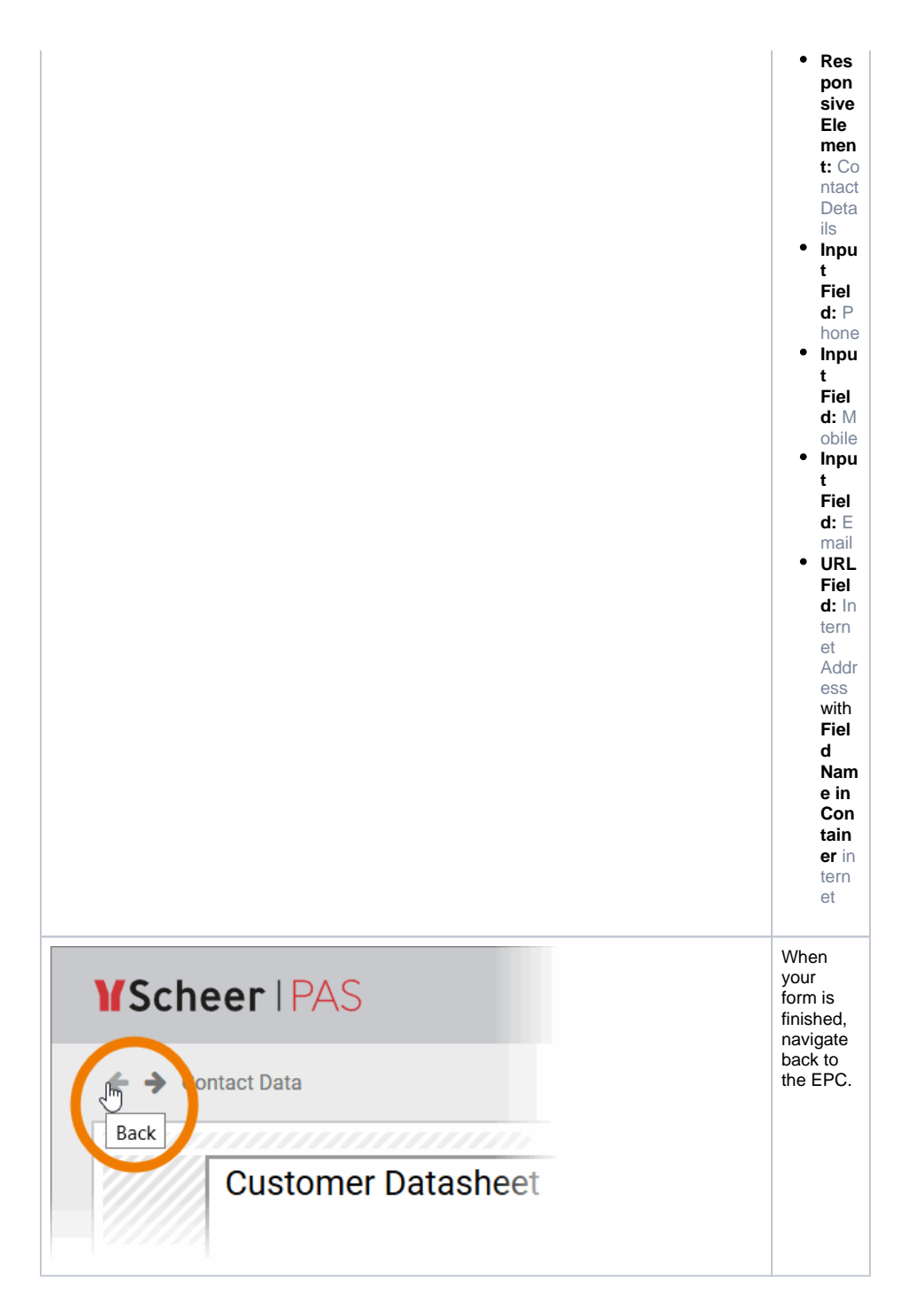

## <span id="page-10-0"></span>Designing a Summary Form

In the last process step, all entered customer data should be displayed in a summary. The creation of a summary form is very easy, as a preconfigured form element exists for this purpose.

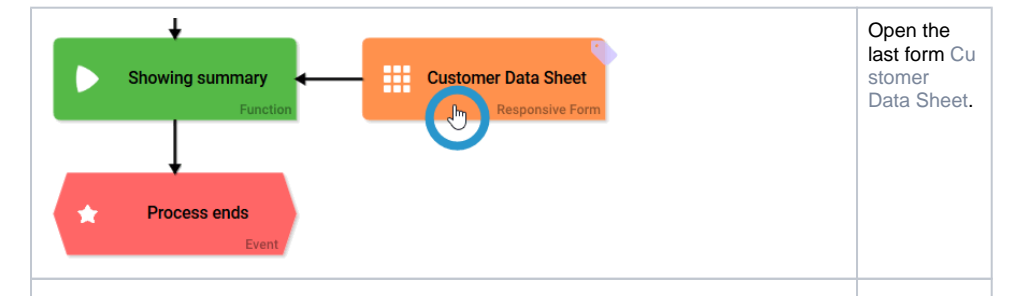

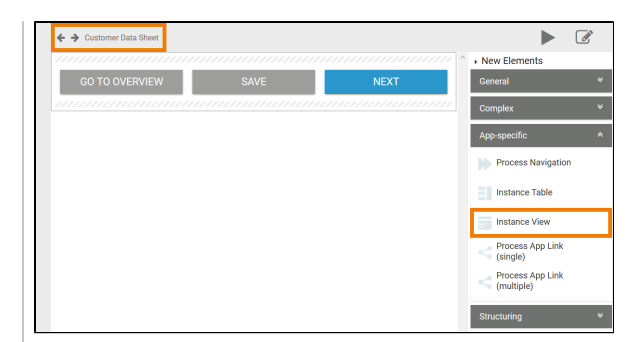

A newly created Responsive Form element is empty. It contains only three preconfigure d default buttons: **Go to overvi ew Save Next** Open the category **Ap p-specific** in the Sidebar New Elements. Here you will find the necessary form element to create a summary: **In stance View**. F ⊗ o r f u rt h e r in f o r m a ti o n a b o u t t h e u s a g e o f t h e **I n s t a n**

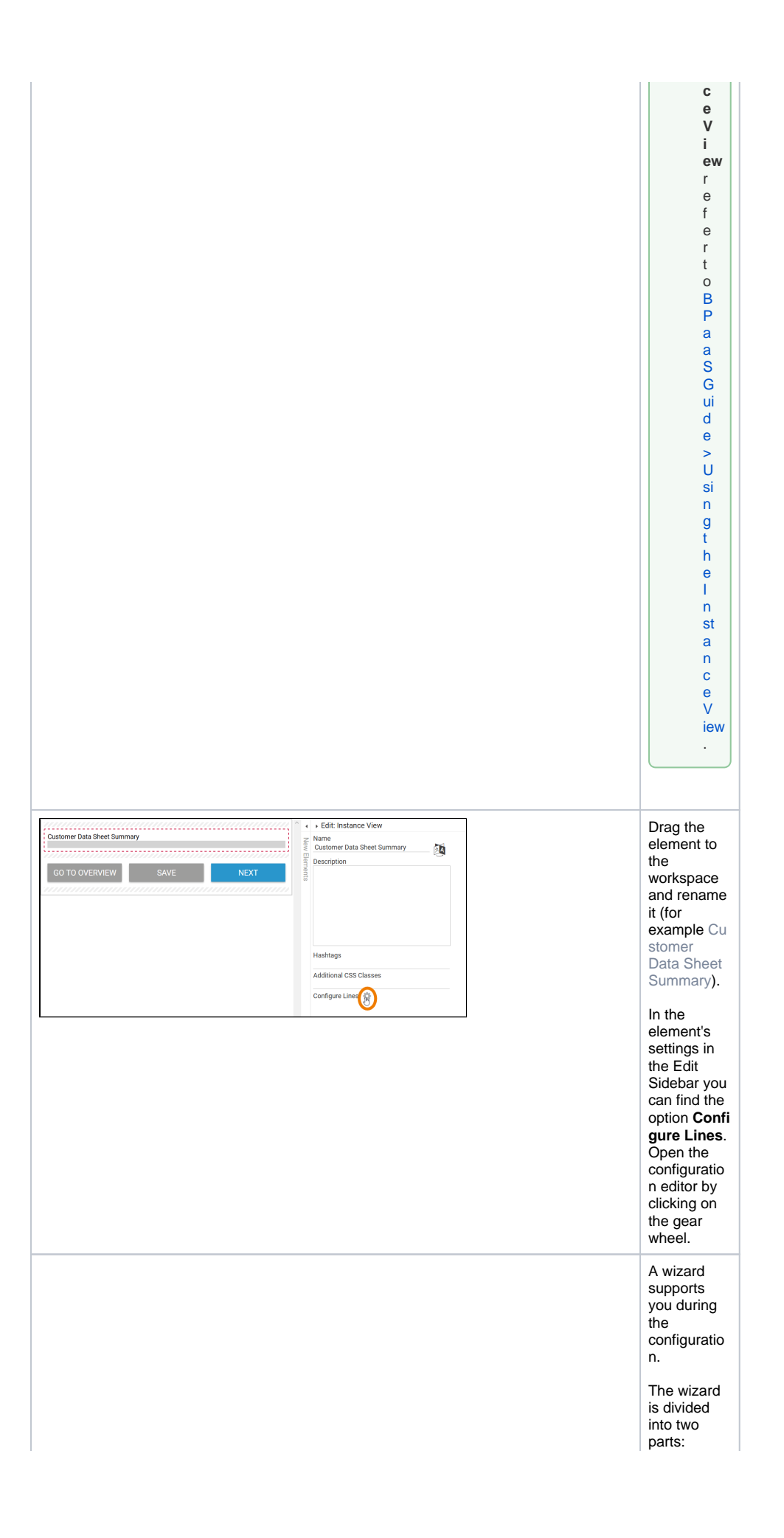

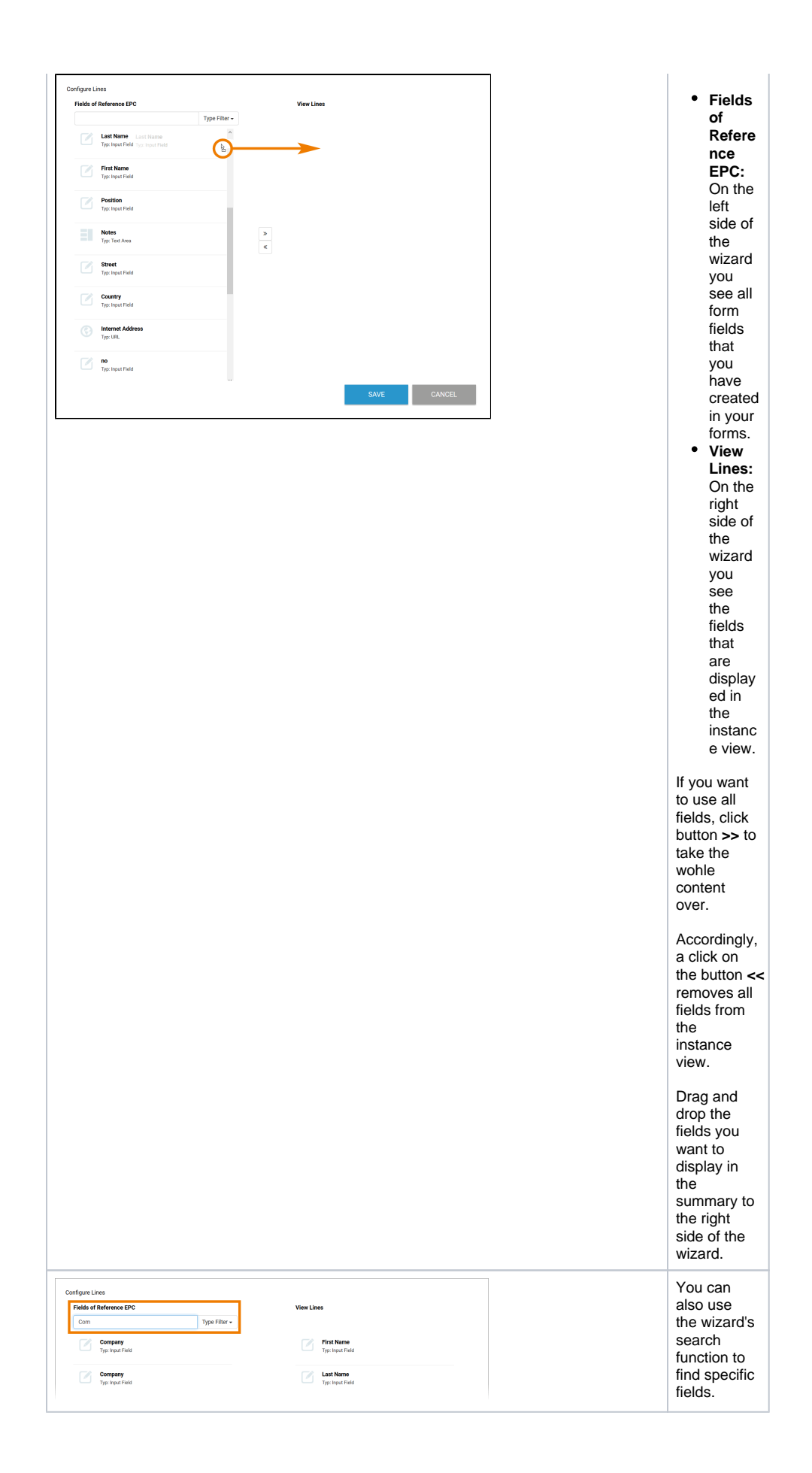

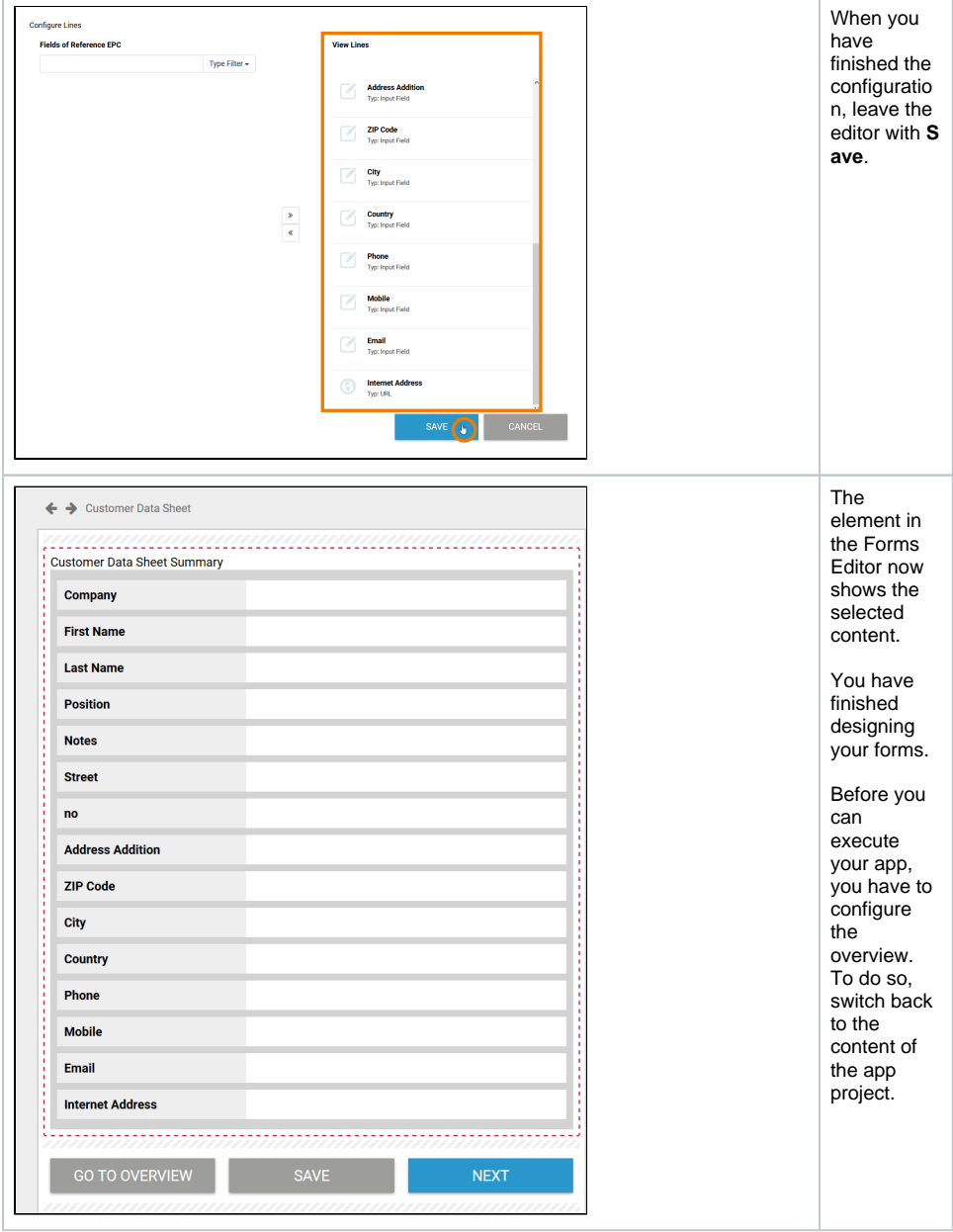